# PRECISION MATTHEWS LATHE DRO

This is a two-axis DRO. The procedure for installing the glass scales is described in other Precision Matthews publications. It is not repeated here.

## FIRST USE?

- Connect the X-axis scale (cross-slide) to the upper connector on the back of the DRO, the Z axis scale (saddle/ longitudinal) to the lower.
- 2. Connect 110Vac power to the DRO through a *surge protector.*
- 3. If the 110Vac outlet is not grounded, connect a *ground wire* between the lathe and DRO.

The system should now be immediately functional, with the two numerical displays responding to machine movements.

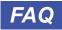

#### Q: Why does the X-axis report 5X actual cross-slide motion, or some other incorrect value?

**A:** This is because the DRO display as shipped was configured for 5 micron (0.005 mm) resolution scales. The scale supplied by Precision Matthews for the cross-slide has a resolution of 1 micron (0.001 mm).

This is a parameter setting, see the blue inset at right.

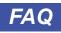

## Q: Do the numerical displays work like this?

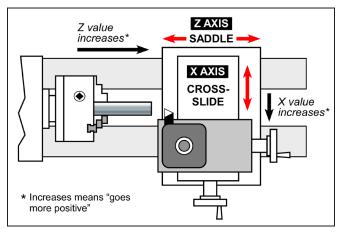

In this diagram the X value increases as the tool moves toward you, away from the lathe's centerline; similarly, the Z value increases as the tool moves away from the headstock.

If you would prefer a different direction vs. displayed value setup, **see the blue inset at right**.

This material was originated by Precision Matthews. No portion of it may be reproduced or distributed in any form without written approval of Quality Machine Tools, LLC.

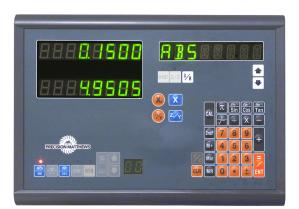

Precision Matthews two-axis DRO

#### **DRO** parameters

To review DRO parameters, switch off the DRO. Wait 10 seconds or so; switch it on again, then press the numeral **6** (six) on the calculator keypad. Press it repeatedly if necessary. This will display **EXIT** in the info window. Press the UP or DOWN arrows below the info window at right to display a series of choices.

#### Skip this parameter ...

if the X and Z displays are reporting travel distances correctly. If not, when **RESOLUTE** appears, press **ENT** to confirm. The upper (X) display should read 0.001.

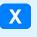

Press the blue **X** key repeatedly until 0.001 is displayed, then press **ENT** to confirm.

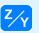

Press the blue **Z/Y** key repeatedly until 0.005 is displayed, then press **ENT** to confirm.

**Q**: Why the difference in the two settings? **A**: Because the cross-slide and longitudinal scales have resolutions of 0.001 mm and 0.005 mm respectively.

#### Skip this parameter ...

if you like the scale directions as they are. If not, press the UP or DOWN arrows to display *DIRECT*, then press **ENT** to confirm. This displays **SEL AXIS**, and either **1** or **0** in the position windows. Press the blue **X** key to switch from **1** to **0**, or vice versa, then do the same for the other axis (or leave it alone), blue **Z** key. Press **ENT** to confirm.

#### Skip this parameter ...

if you like the attention-getting beep (wrong/inappropriate key action). If you don't, press **ENT** when **BEEP** is displayed. Press **ENT** again to switch from BEEP ON to BEEP OFF.

#### System reset

To restore the DRO to its as-shipped condition, press the UP or DOWN arrows to display *ALL CLR*, then press **ENT** to confirm. Wait for *CLR OK*.

#### Exit the parameter mode

by pressing the UP or DOWN arrows until **EXIT** is again displayed. Press **ENT** to confirm.

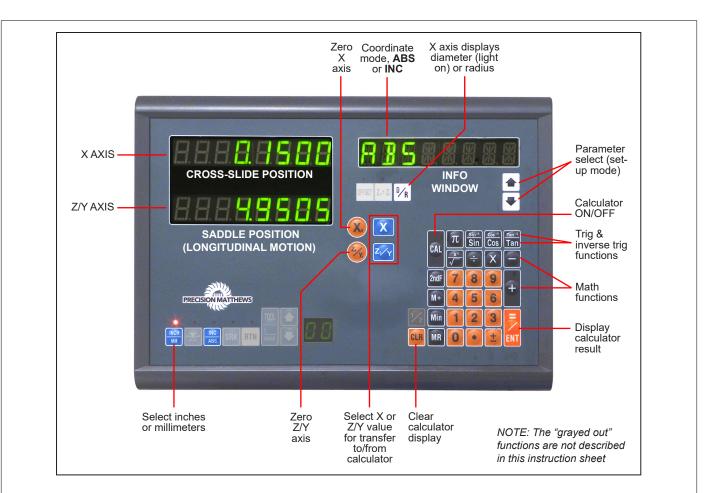

## **INCHES vs. METRIC UNITS**

Press the **INCH/MM** button at any time to switch the display system from inches to millimeters, and vice versa.

## DIAMETER or RADIUS, D vs. R

On most lathes a 1 mil (0.001 inch) movement of the crossslide dial means a 1 mil change in the *radius* of the workpiece, therefore a 2 mil change in its *diameter*. Ordinarily the DRO is operated in the "R" mode, with the X display tracking physical movement of the cross-slide one to one. Press the **D/R** button to double the X axis display (red light on).

## CHOICE OF ABS OR INC MODES

**ABS** stands for Absolute Mode, **INC** for Incremental Mode. Superficially, they are similar — both modes display X and Z coordinates in the same way, and both can be zeroed by the **Xo** and **Zo/Yo** keys. Some users are content with whatever mode the DRO happens to be in. Others set up ABS coordinates at the beginning of a work session, thereafter working in the INC mode — knowing that the starting coordinates are **available at any time** simply by switching to ABS.

## **EVERYDAY MACHINING OPERATIONS**

In just a few minutes of hands-on experiments you will see what a game-changer the DRO can be, compared with yesterday's cut-stop-measure-cut operations.

Suppose you need to reduce the diameter of a bar over a distance of 1.375 inches from the end face. The typical way of doing this is to set the tool tip gently against the out-facing end of the workpiece, then press the orange  $Z_0$  key to zero

the Z display (use either **ABS** or **INC** mode). Having set the X axis (cross-slide) to the desired depth of cut, you then make a cutting pass from right to left, stopping when the Z display is exactly **-1.375**. Successive cutting passes would be made in decrements as small as 0.0005 inches, even less, approaching the target diameter in an equally predictable way.

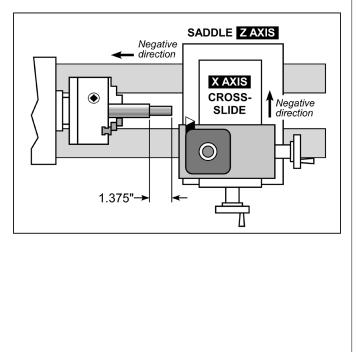

## Using the calculator in machining operations

Here are two other ways of doing a "turn down" job similar to the above. They are not better or easier than the conventional method previously described, but they may be helpful in some situations:

### 1. Overriding the displayed value

Set the tool tip gently against the out-facing end of the workpiece. Now, instead of zeroing the Z display, tell the DRO that the tool is at **1.375** instead:

## Make sure the Calculator is OFF !

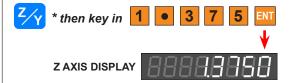

Now make the cutting pass, stopping when the display reads **0.0000**.

\* When the blue Z/Y key is pressed, the info window reads **NEW BASE** in the ABS mode, **ENTR DIM** in INC.

Press the X key to override the X axis in a similar way.

### 2. Transferring a calculated value

This is a quite different routine compared to (1) above. It calls for the display to be pre-zeroed. Also, the *Calculator has to be ON !* 

This is the procedure for a Z axis transfer:

- With the tool tip against the end face, press the X<sub>0</sub>/Y<sub>0</sub> key to zero the Z display.
- Press the CAL key to activate the calculator.
- Suppose you wish to transfer the result of multiplying **2.8 x 0.365** to the Z axis. The result is 1.022:

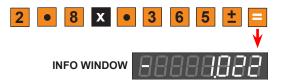

**Q:** Why the minus sign? **A:** Because we will be cutting from right to left, the negative-going direction, 1.022 inches from the Z zero.

Press the 🧱 Z<sub>0</sub>/Y<sub>0</sub> key again to transfer the result:

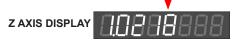

Possible display variance of ± 0.0002" or 0.0004"

• Leave the *Calculator ON* while machining. The usual aim in this type of action would be to reduce Z to **0.0000**, similar to example (1).

## MATH CALCULATIONS

The DRO calculator is similar to a basic handheld. It can be used in the ordinary way for all basic math functions. It can also be used to transfer a numerical value to the X or Z axis, see page 3.

# Key facts ...

- The calculator has a single value memory, just one number at a time.
- When the DRO is powered-up, the value in memory is a random number.
- The *CLR* key (clear) does not erase the memory.
- Clear the memory by entering zero value: press the **0** key, then **Min**.

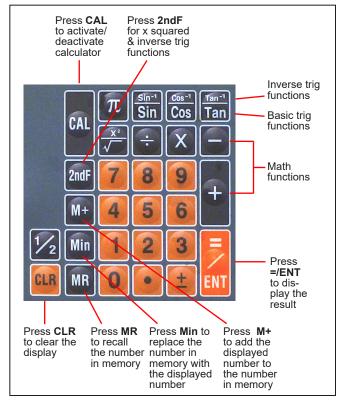

## Starting calculations

- Press the CAL key to activate the calculator.
- If you plan to use the memory function, press the **MR** key to check the number in memory. If it is anything other than zero, press the **0** key followed by **Min** (memory input).

## **Ending calculations**

• To exit the calculator function press the CAL key again.

To change the sign of an entry, press the  $\pm$  key before or after keying in the number:

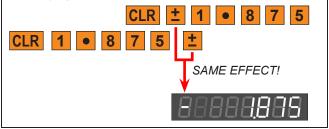

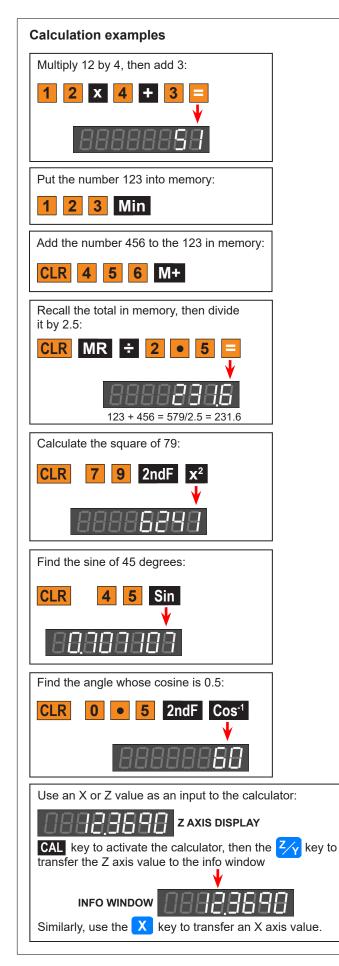